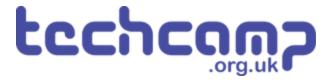

### **D** - Transport the Nuclear Waste

We need to transport some very unstable nuclear waste across the planet, so we must program the robot to move as smoothly as we can.

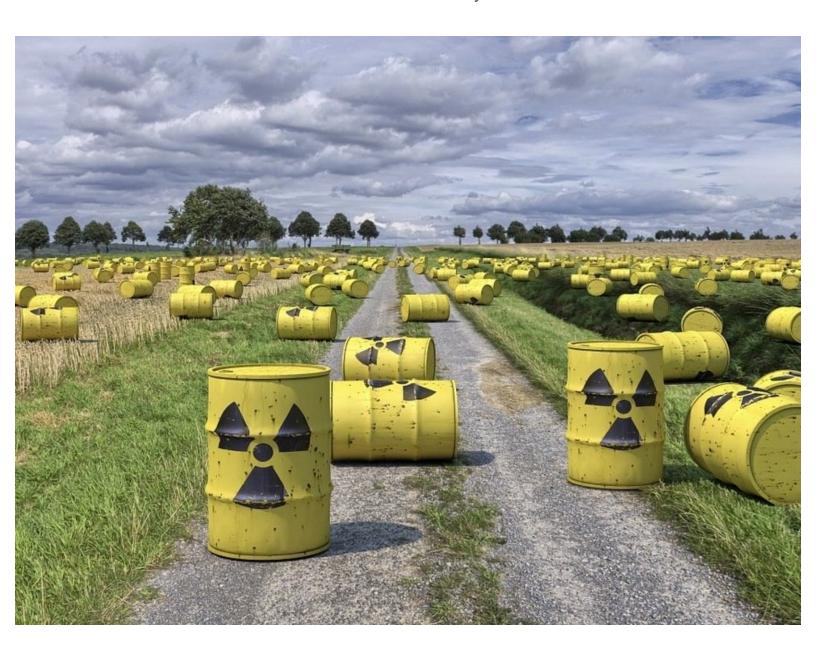

#### INTRODUCTION

We need to transport some very unstable nuclear waste across the planet, so we must program the robot to move as smoothly as we can.

#### Step 1

#### **Nuclear Waste**

- Some nuclear waste has been found near the base, and we need to move it to the other side of the planet as it is very dangerous.
- The nuclear waste is extremely unstable, so we need to make our robot accelerate and decelerate smoothly so it doesn't explode!
- To do this, we are going to learn about variables.

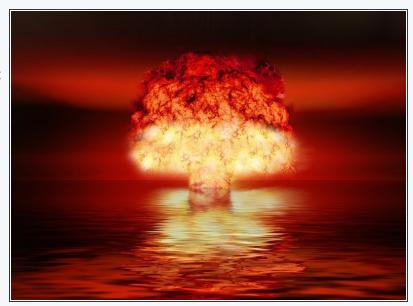

#### Step 2

#### **Assemble the Robot**

- Put your robot together just like the picture! The connections should be:
  - Left Motor > M1
  - Right Motor > M2

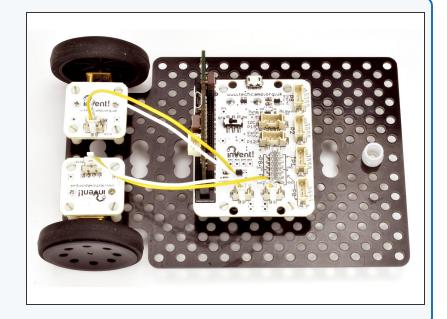

#### **Test Program**

- Build the program in the picture!
- You can find all the blocks you need in the variables menu.
- Before you try programming your robot, what do you think this program will do?

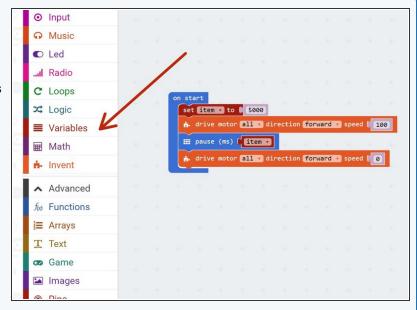

#### Step 4

#### What are Variables?

- A good way to understand variables is to think of them like your lockers at school.
- To use a locker, you need to put your name on it we do the same with a variable, and you can call it anything you want!
- We can then put whatever we like inside the lockerbooks, bags, clothes, anything! We can do the same with variables, but for now we'll just put numbers inside them.
- We can add, remove and change things in the locker whenever we like - its the same for the number in the variable!
- Most usefully, we can go back to the locker or variable at any time and see what's in it (so long as we know the name of the locker or variable!).

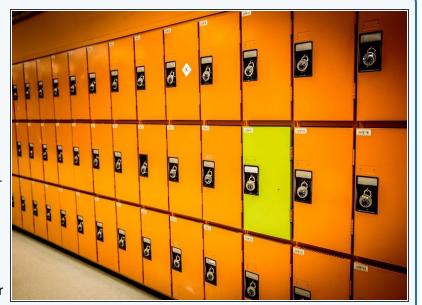

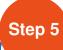

#### **Using Variables**

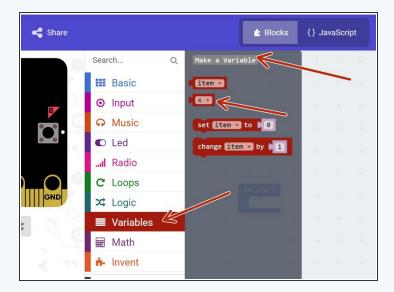

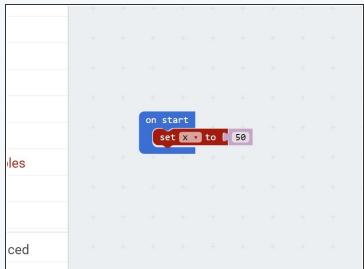

- If you don't quite understand, don't worry for now, just remember we can do these things with variables:
  - <u>Call</u>them anything we like (variable **name**)
  - Store any number we like inside them (variable contents)
  - Change the contents at any time (add, subtract, multiply, divide and so on)
  - Access the contents at any time, so long as we know the name of the variable.
- Let's start a new program by calling a new variable x (click on Make a Variable), and setting it to 50.

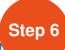

#### **Accessing Variables**

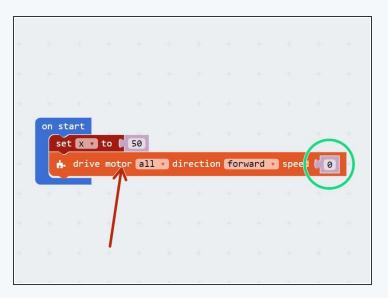

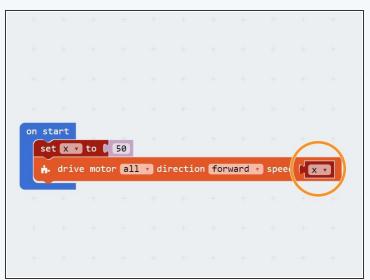

- Let's access the number inside our variable, x, and use it to turn on the motors.
- Drag in a motor block and make it set both motors going forwards.
- Wherever there is a **number** in a block that we can change, we can use a **variable** in its place if we want to.
- Replace the motor speed with an x block, so the motor speed is set by the number in the variable x

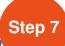

#### **Changing Variables**

```
on start

set x * to * 50

... drive motor all * direction forward * speed * x * 1000

... pause (ms) * 1000
```

- Now let's try changing the motor speeds by changing the variable!
- First, add a pause block so the robot moves forward at the first speed (50) for 1 second.
- Now change the variable by using a change block to increase x by 50.
- Finally, add another motor block to set each motor to speed x again - try it out, the robot should change speed this time!

```
on start

set x v to 50

in drive motor all v direction forward v speed (x v)

pause (ms) 1000

change x v by 50
```

```
on start

set x * to 50

in drive motor all * direction forward * speed (x *)

### pause (ms) (1000)

change x * by 50

in drive motor all * direction forward * speed (x *)
```

# Step 8 Why do we need variables anyway?

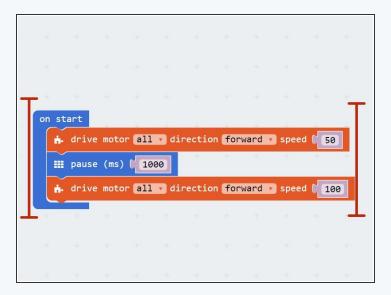

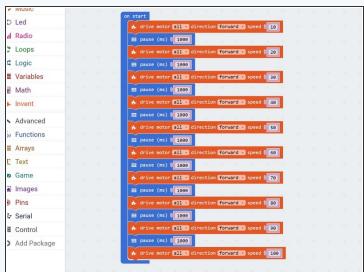

- You might be thinking **why bother** using a variable to do this? We could have just used the **simple** program in the picture!
- Well, what if we wanted to increase the speed of our robot (accelerate) slowly?
- Even if we started the speed at **0** and increased the speed by just **10 every second** (0,10,20,30,40......), the program would require **10 motor blocks!**
- Have a look at the second picture to see this program it is far too long.

#### Step 9

#### **Variables and Loops**

- By combining variables and loops, we can program things like acceleration very easily.
- Have a look at the program in the picture can you work out what is going on?
- The loop runs 10 times each time it runs, x is increased by 10, and the speed of the motors is set to x!
- See how much shorter this program is?

```
on start

set x v to 0

repeat 10 times

do change x v by 10

in drive motor all v direction forward v speed (x v)

### pause (ms) 1000
```

#### Step 10

#### **Smooth Acceleration**

- We're nearly there! Let's change some things in our program to make the robot accelerate really smoothly, so we don't set off the nuclear waste.
- Change the program so that:
  - The loop repeats every 0.1 seconds (100 milliseconds) instead of every second
  - Each time the loop repeats, x is increased by 1
  - The loop runs enough times for the motors to change speed from 0 all the way to 100.
- If you need some hints, we've marked the parts of the program you will need to change!
- Test your program your robot should now speed up really smoothly.

```
on start

set x to 0

repeat 10 times

do change x by 10

in drive motor all v direction forward v speed x v

### pause (ms) 1000
```

## Step 11

#### **Challenge - Smooth**

#### **Deceleration**

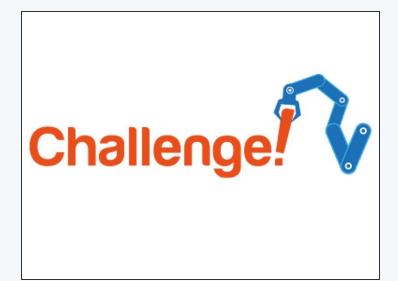

```
on start

set x to 0

repeat 100 times

do change x v by 1

i. drive motor all v direction forward v speed (x v)

### pause (ms) 100
```

- We need to be able to decelerate (slow down) smoothly as well to stop on the other side of the planet.
- Change your code so that the motors start at 100%, and decelerate smoothly to 0.
- If you need it, the second picture has the correct program for smooth acceleration.

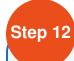

#### **Transport the Waste**

- Now you have learnt everything you need to safely move the waste!
- Write a program that:
  - Starts at your base
  - Accelerates smoothly towards the other side of the planet
  - Decelerates smoothly and stops at the other side
  - Waits for 5 seconds so the waste can be unloaded
  - Spins on the spot 180 degrees
  - Drives back to base at **full speed**, and stops in the right place.

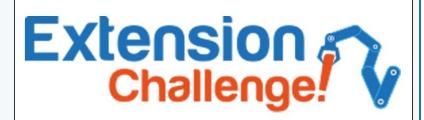